## [Autoryzacja 2](https://gsliwinski.wi.zut.edu.pl/?page_id=143)

written by archi | 16 października 2019

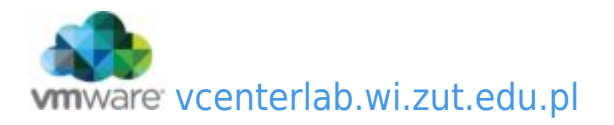

- 1. Zainstaluj pakiet "libpam-ldap". Prawdopodobnie otrzymasz komunikat, że pakiet jest już zainstalowany. Został dołączony przy poprzednim laboratorium.
- 2. Następujące polecenia powinny być rozpoznawane prawidłowo w systemie:

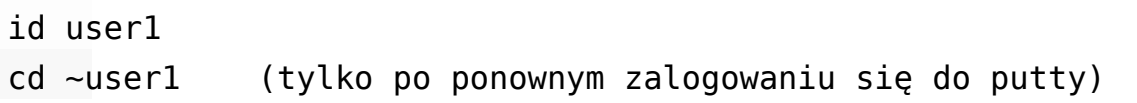

1. System PAM wykorzystuje ten sam plik konfiguracji ("/etc/ldap.conf") jak libnss-LDAP. System automatycznie również skonfiguruje dostęp w systemie PAM wewnątrz katalogu /etc/pam.d należy jedynie sprawdzić poprawność wpisów.

**NIE WOLNO NIC ZMIENIAĆ – tylko sprawdzić !!!!!!!!!!!!! czy występują w każdym pliku pozycje na czerwono !!! Jeśli tak o wszystko OK.**

- 2. Prawidłowa postać wszystkich wpisów:
	- common-account:

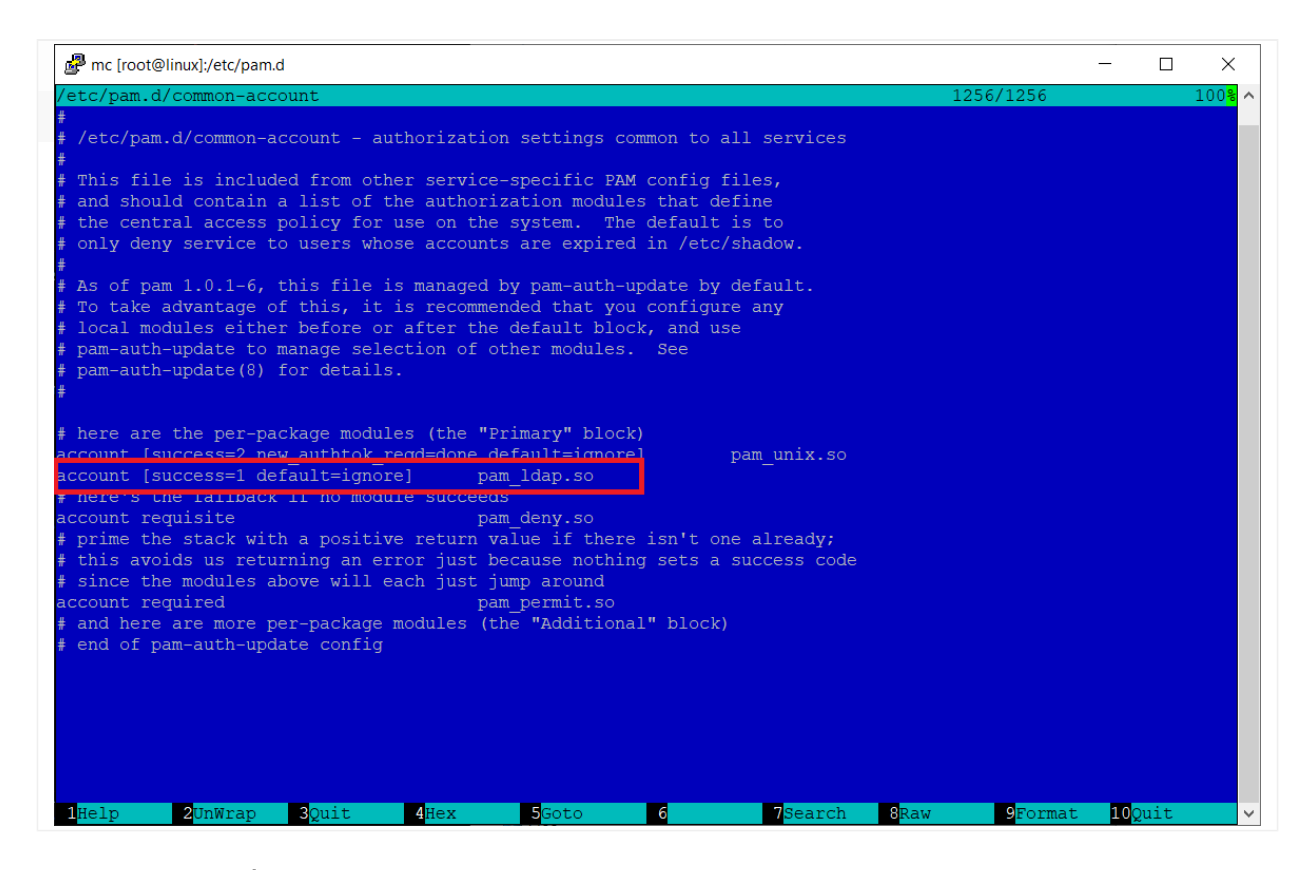

## common-auth:

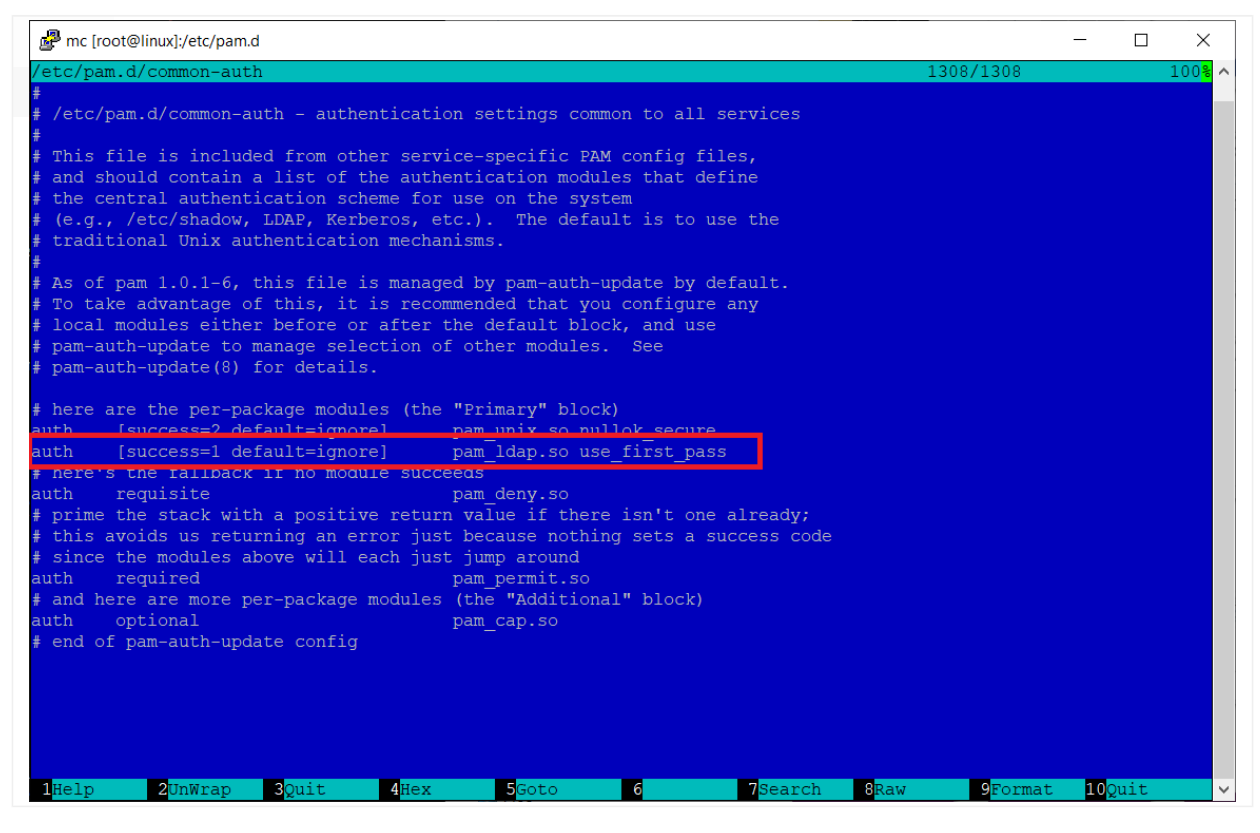

common-password:

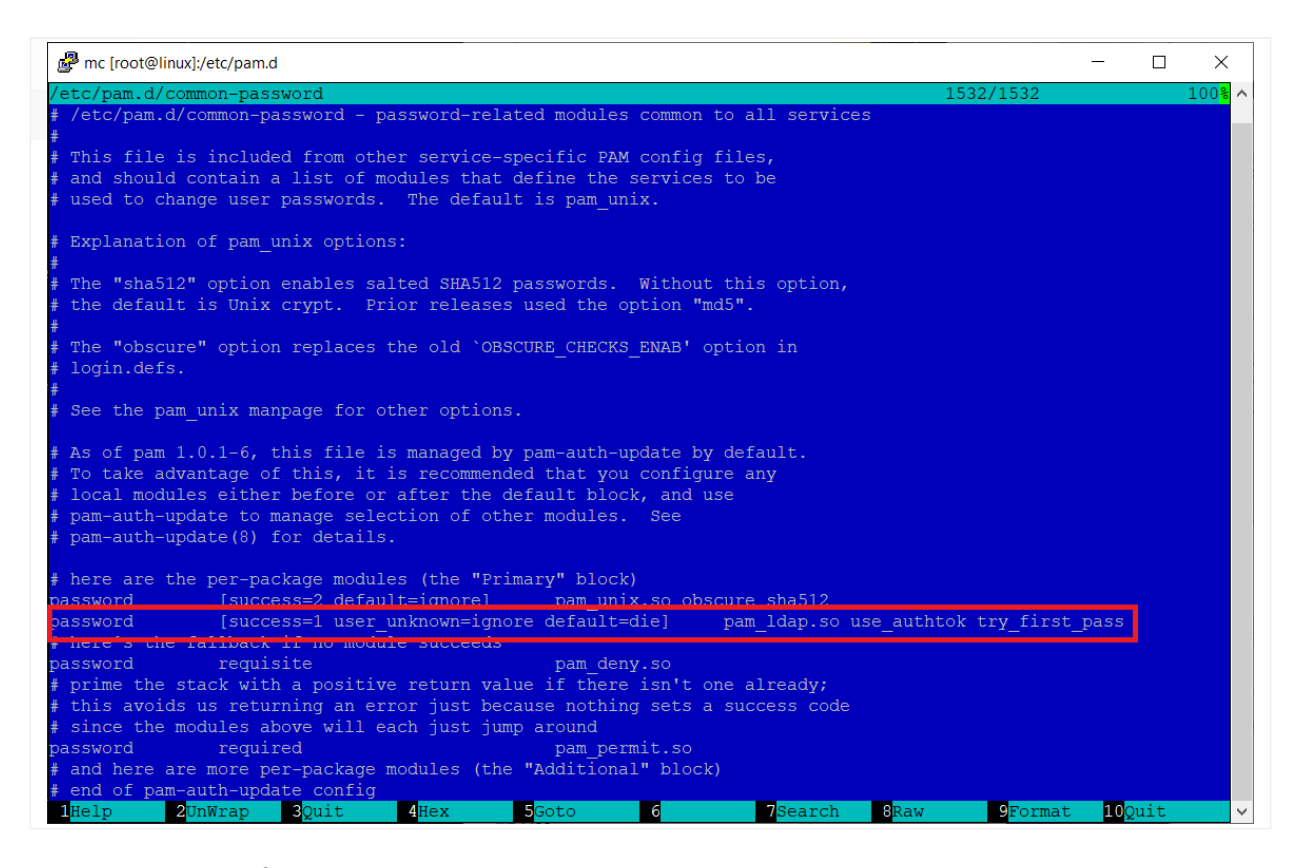

## common-session:

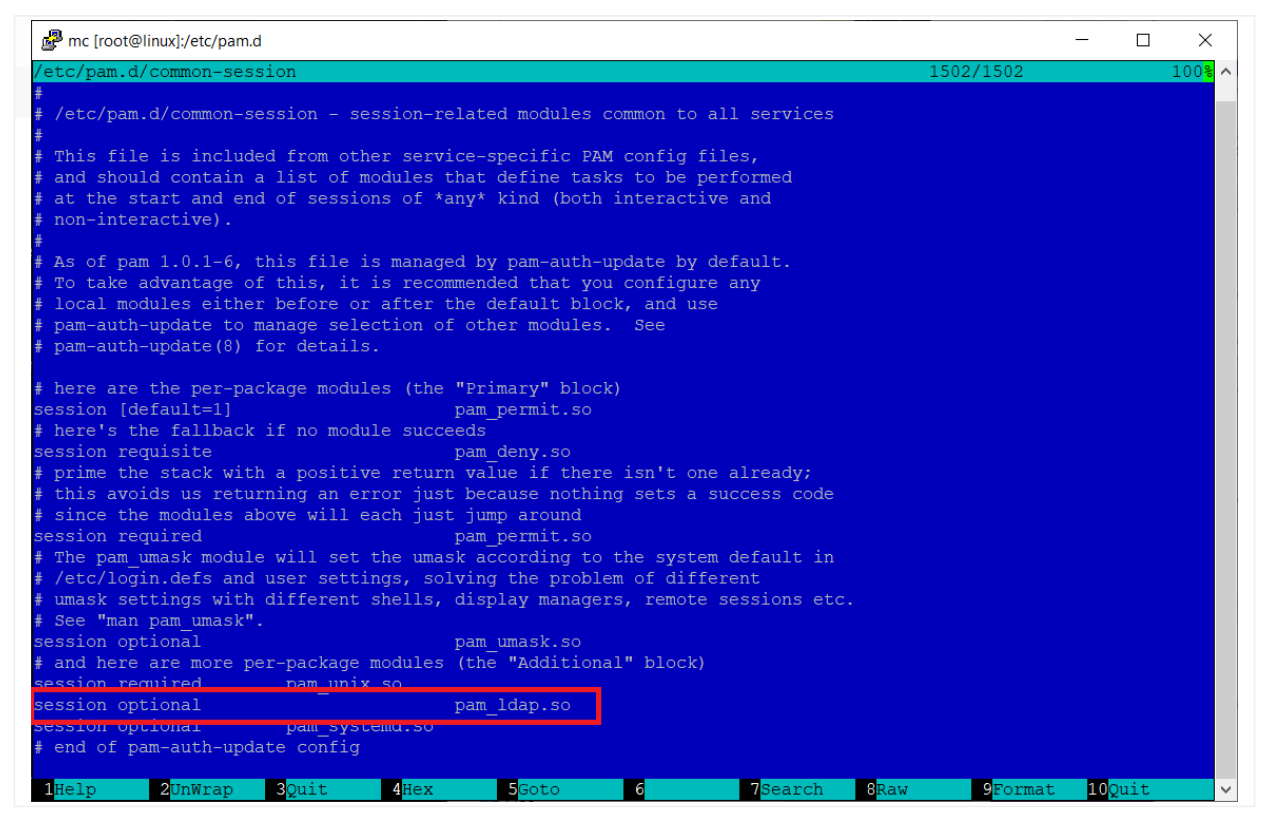

common-session-noninteractive:

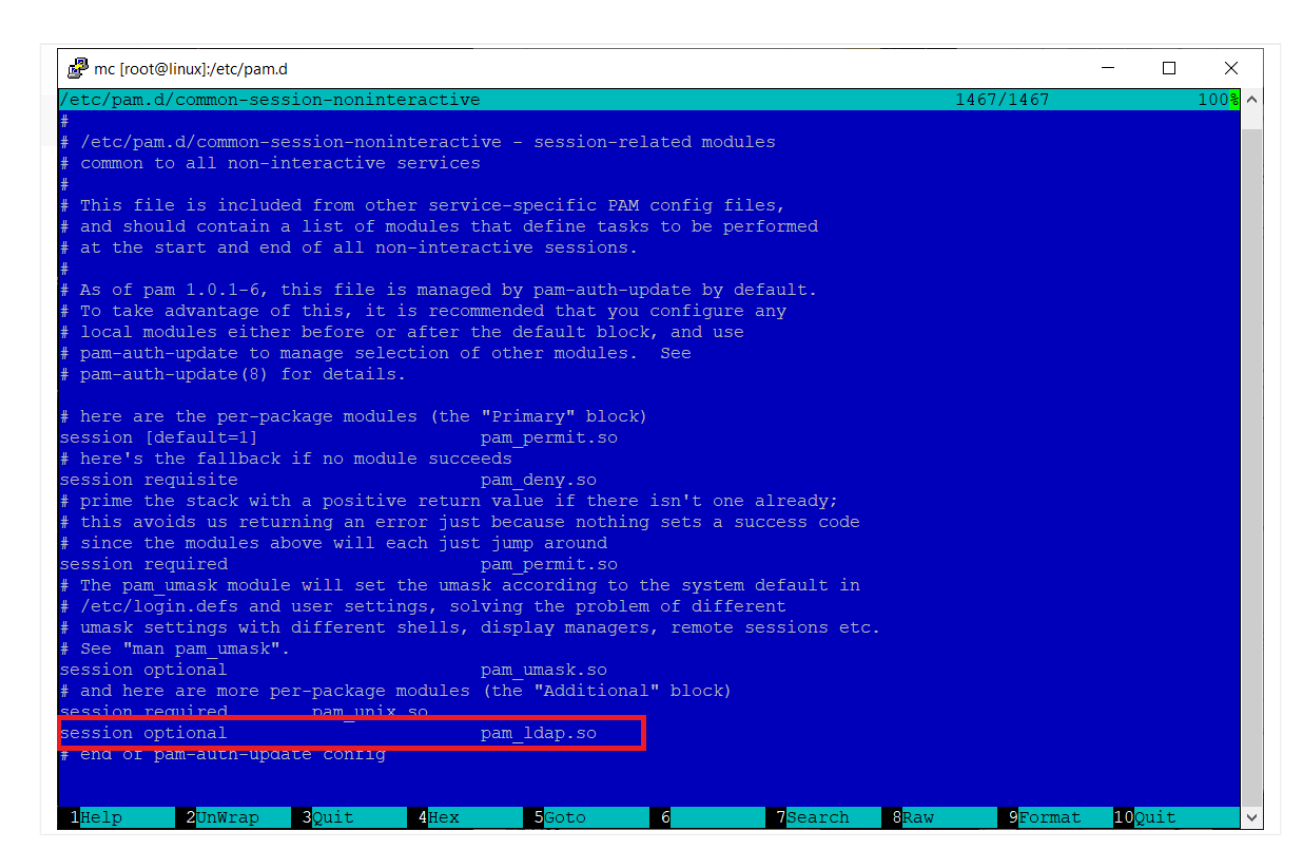

- 3. Prawidłowo wykonane wpisy po zrestartowaniu usługi SSH powinny pozwolić na zalogowanie się przy pomocy użytkownika z LDAP do systemu. restart: **service ssh restart**
- 4. Połączenie wykonujemy przez kolejną sesję SSH (nowa sesja) i logowaniu się użytkownikiem i hasłem z LDAP. Znak zachęty jest bez przypisanego shella. Dlatego też w dalszej części rozszerzymy schemat LDAPa, przy okazji konfigurując narzędzie graficzne LDAP Account Manager.
- 5. Poniżej zrzuty ekranu z konfiguracją

Pobierz za pośrednictwem wget pakiet aktualnej wersji LAM ([https://gsliwinski.wi.zut.edu.pl/sieci/ldap-account-manager\\_7.7-1\\_all.deb\)](https://gsliwinski.wi.zut.edu.pl/sieci/ldap-account-manager_7.7-1_all.deb)

Z wykorzystaniem polecenia **dpkg -i ldap-accountmanager\_7.7-1\_all.deb** rozpocznij proces instalacji – zakończy się błędem zależności

Napraw ten stan poleceniem **apt install -f**

Otwórz w przeglądarce witrynę LAM poprzez swój adres IP maszyny VM dodając przyrostek /lam

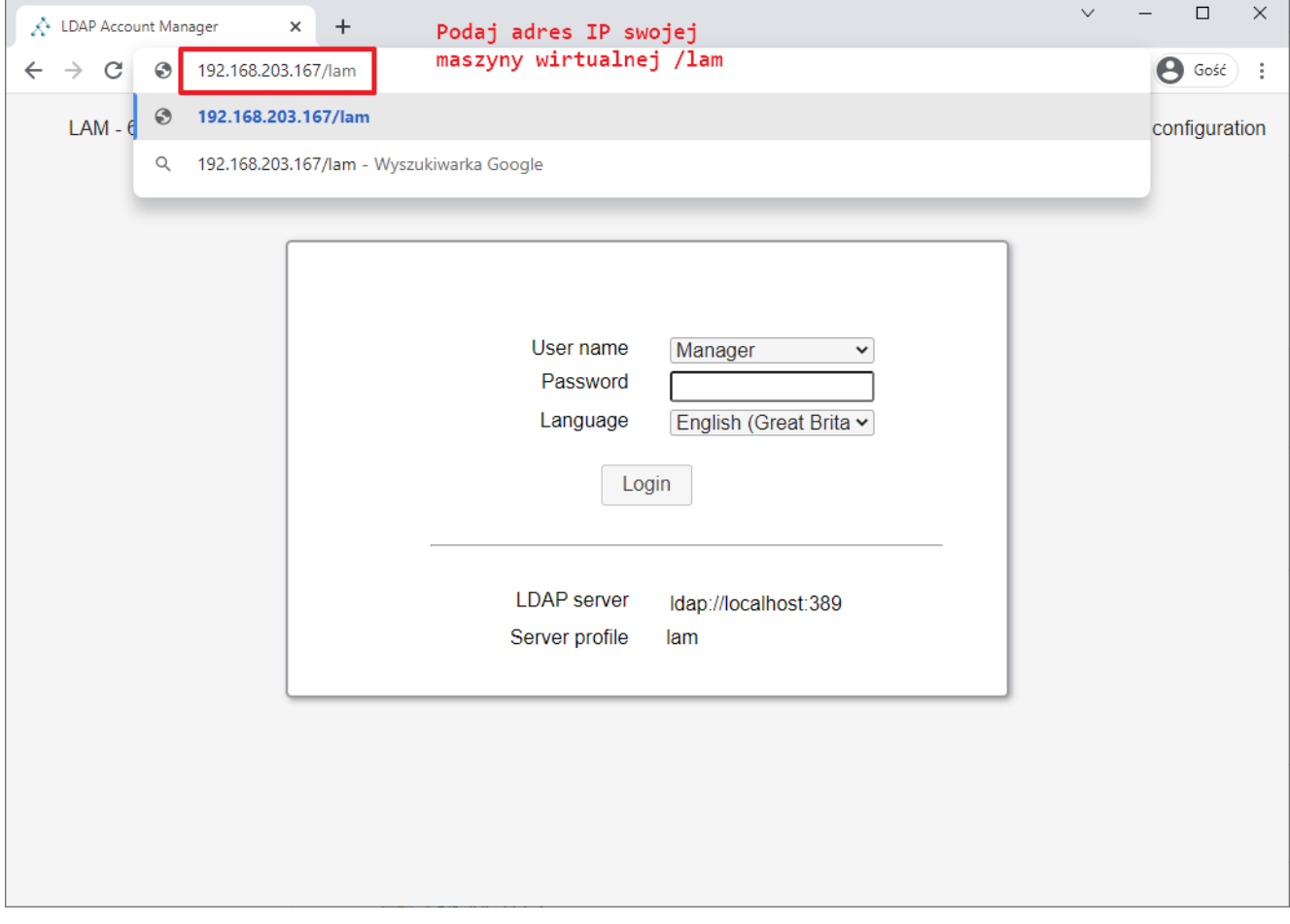

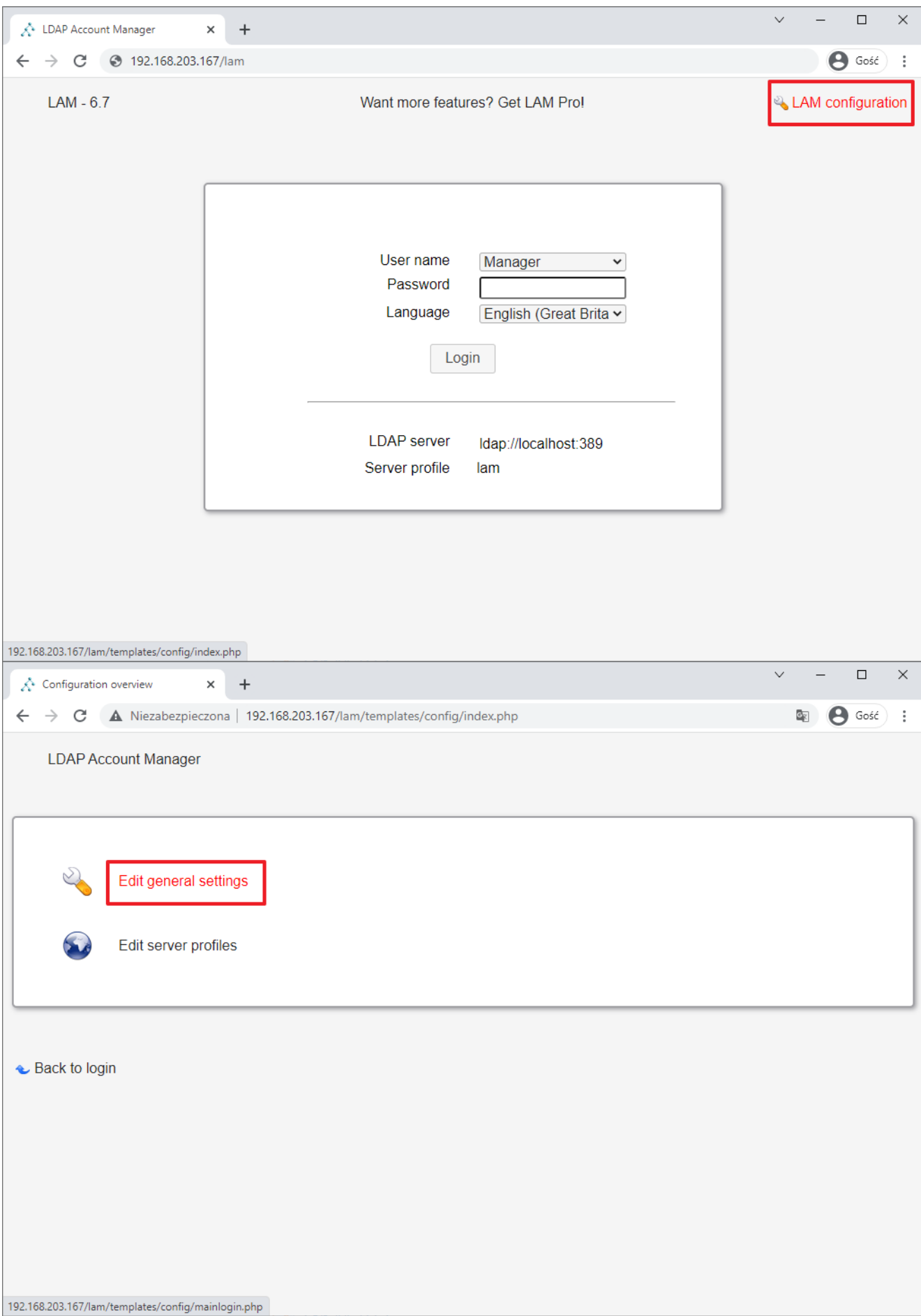

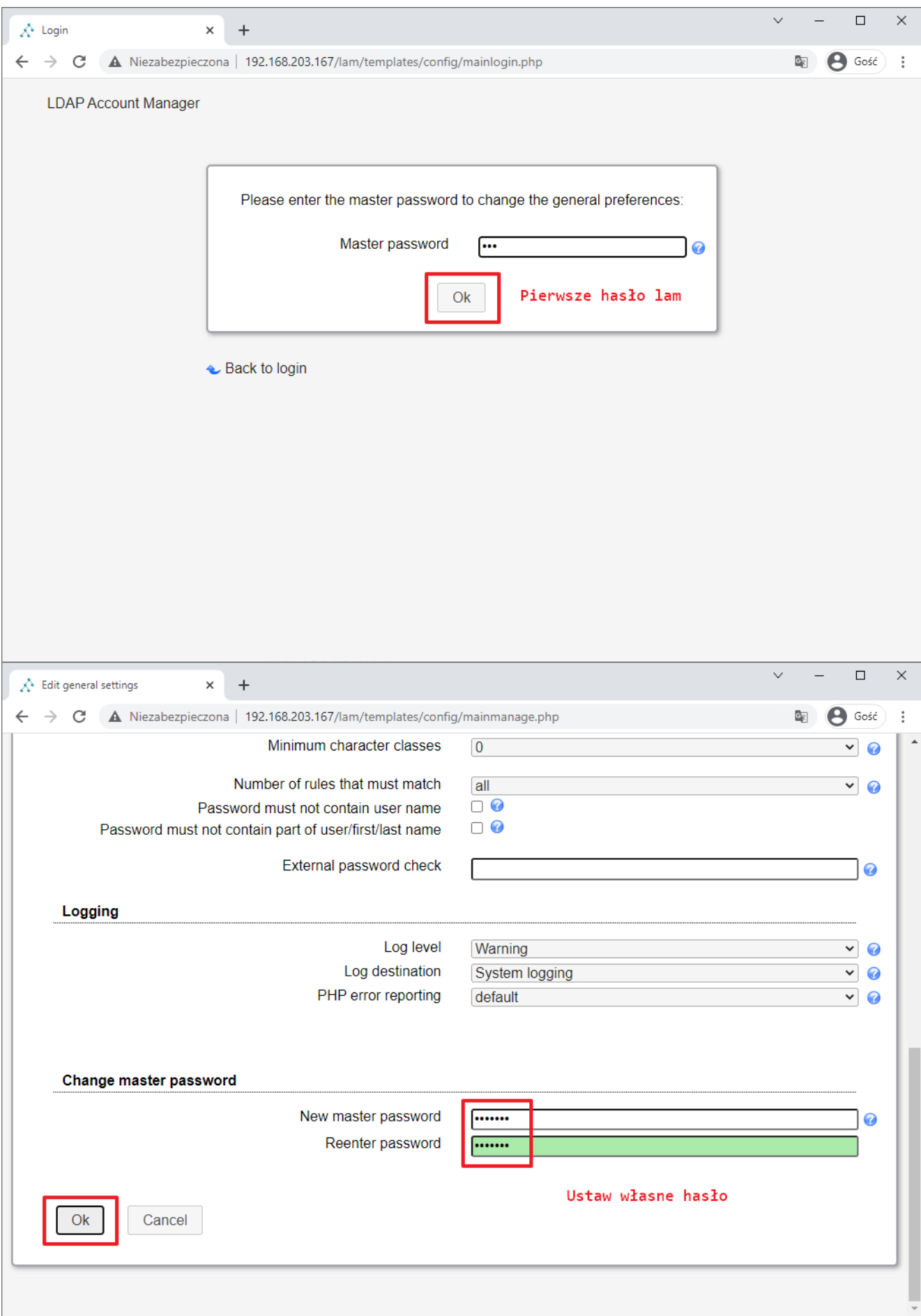

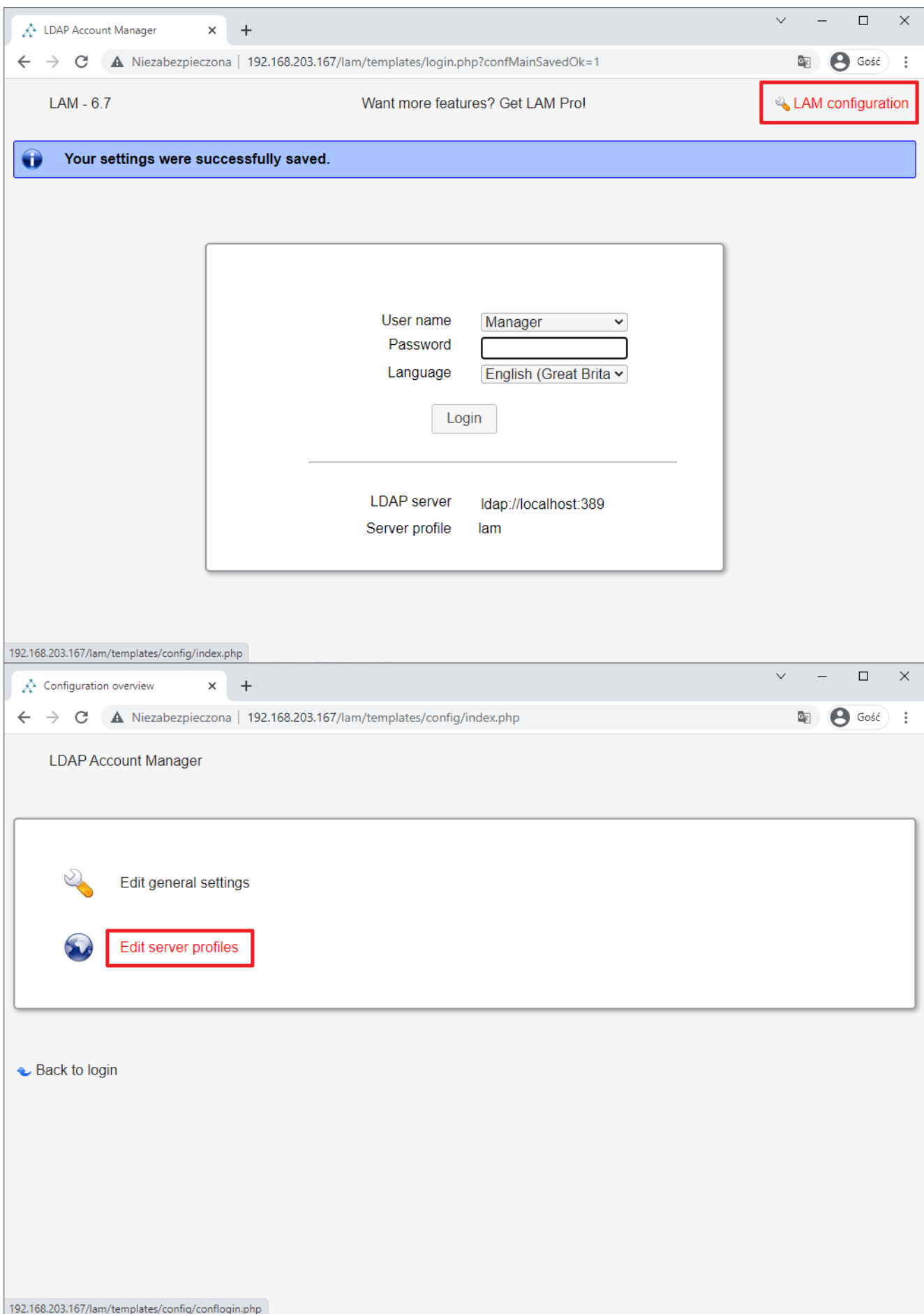

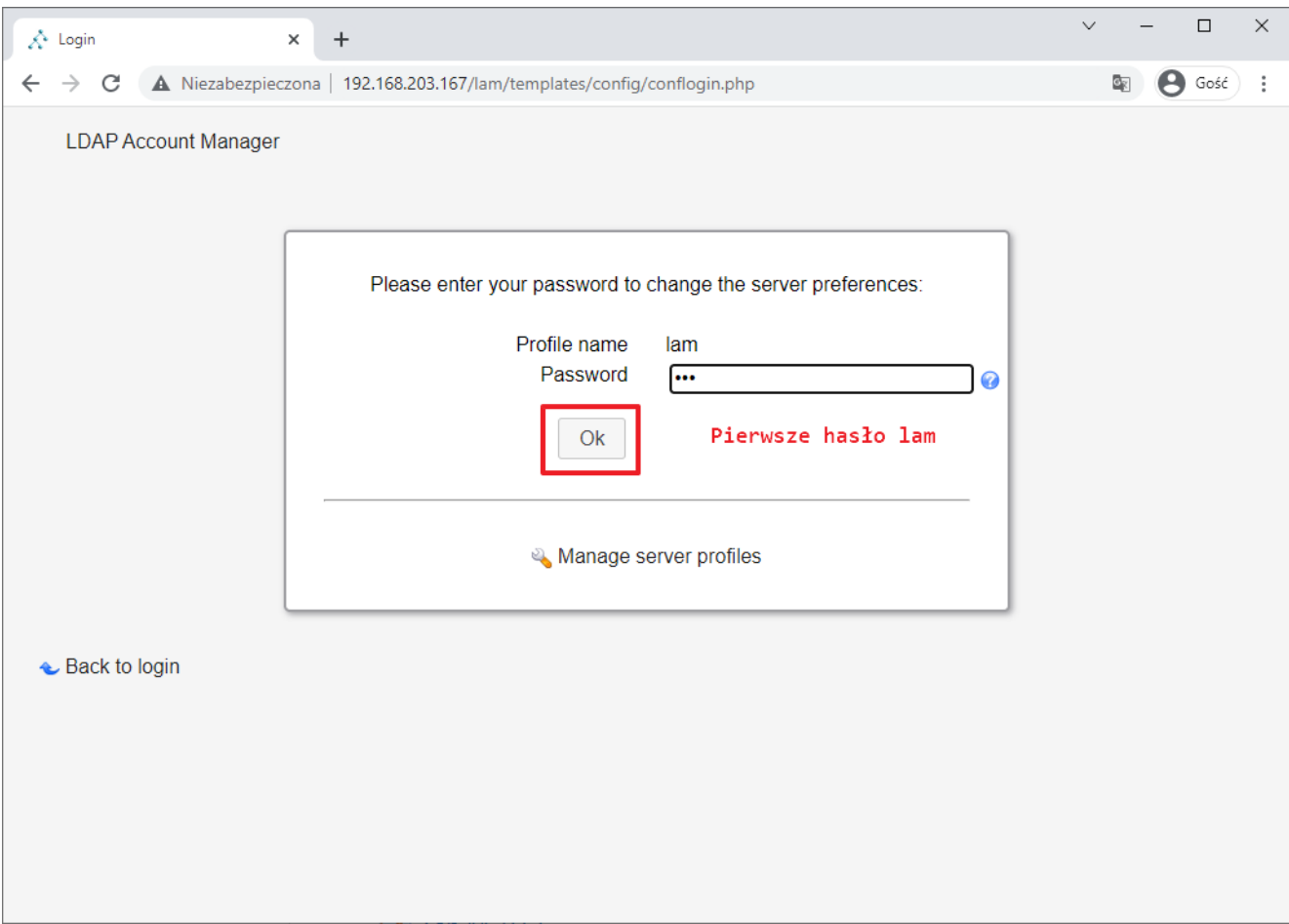

Tu możesz zostaw adres LOCALHOST zamiast adresu IP ldap://localhost:389 , "Tree suffix" jest trochę niżej w tym okienku.

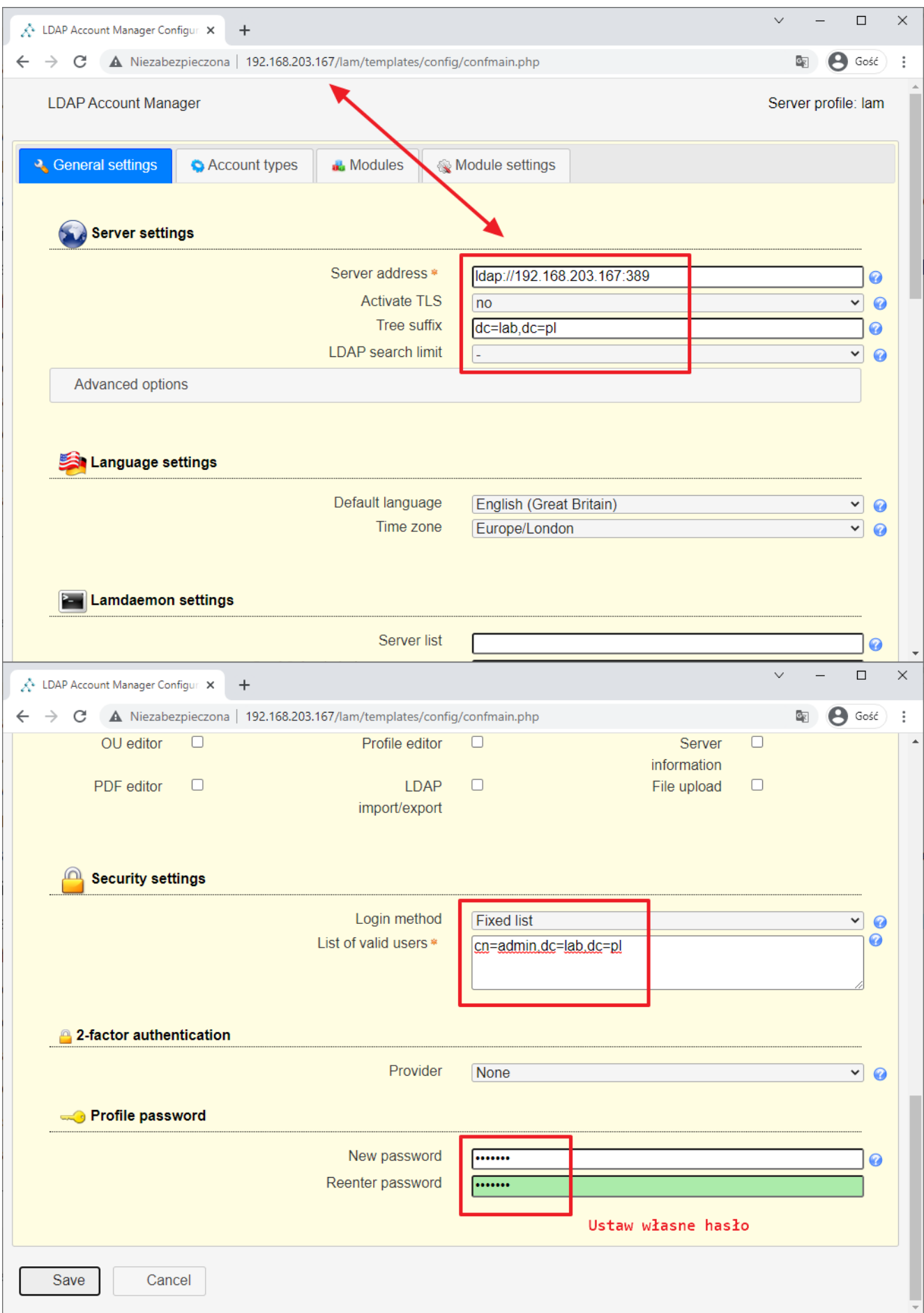

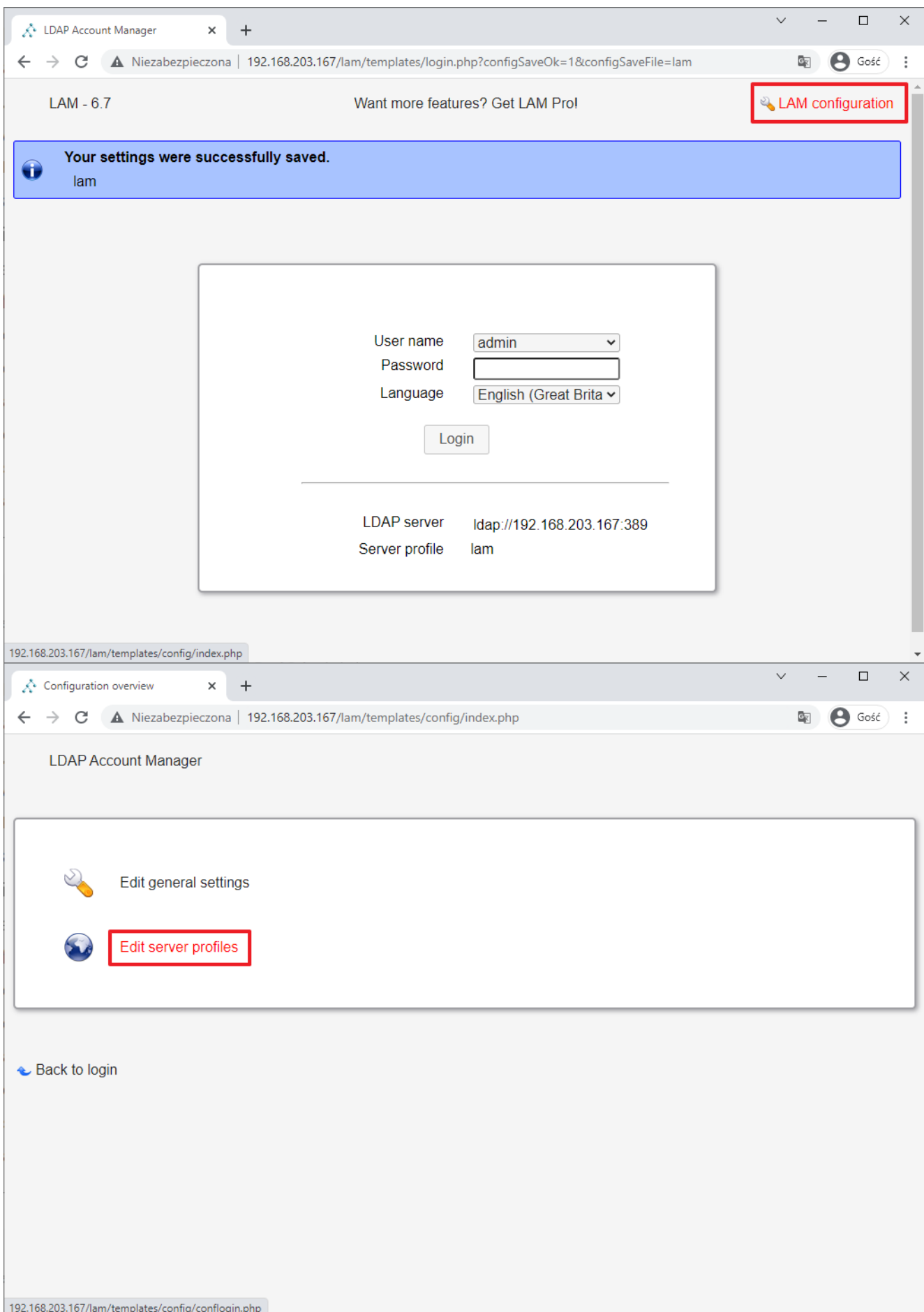

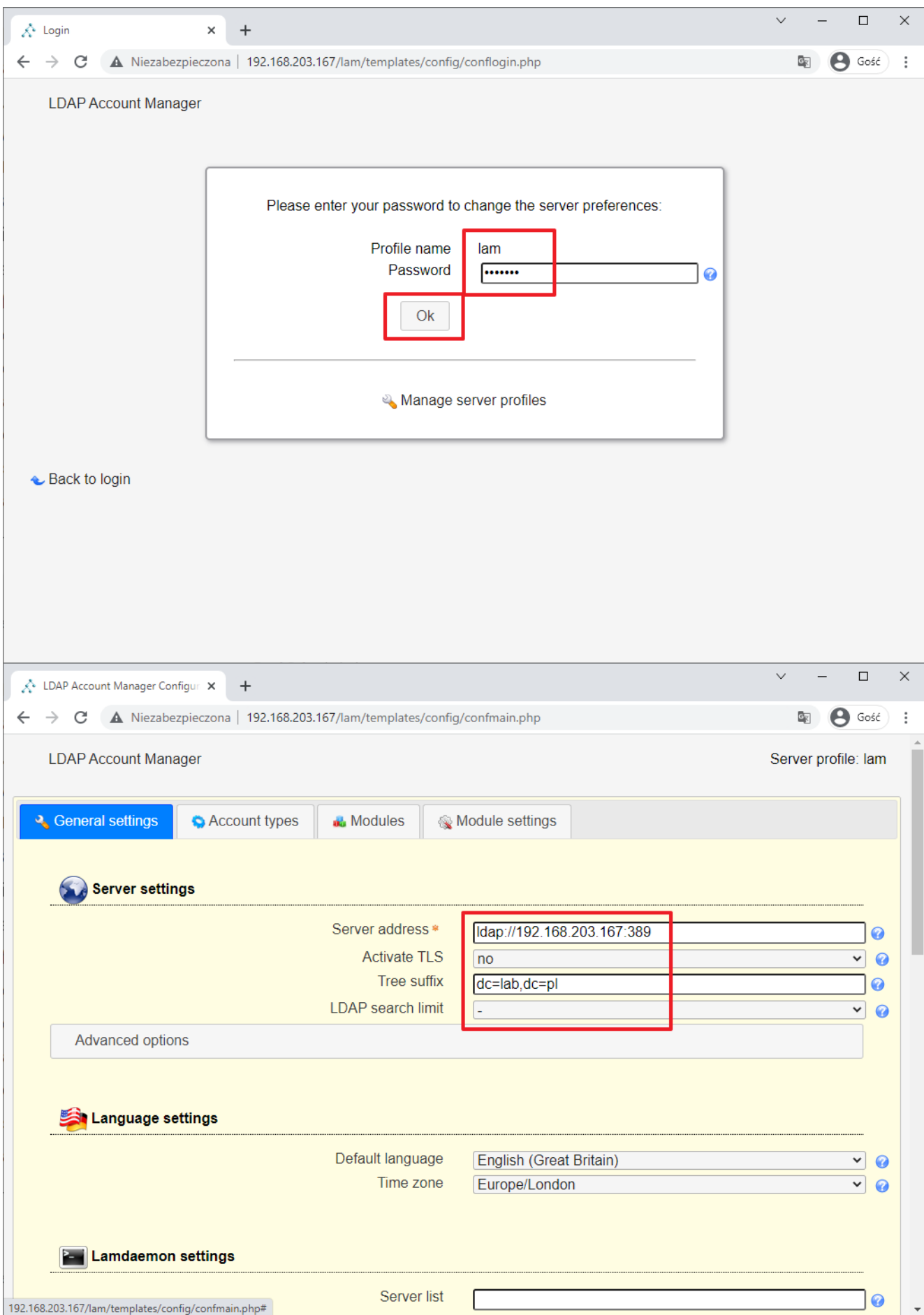

W zakładce "Account types" ustaw

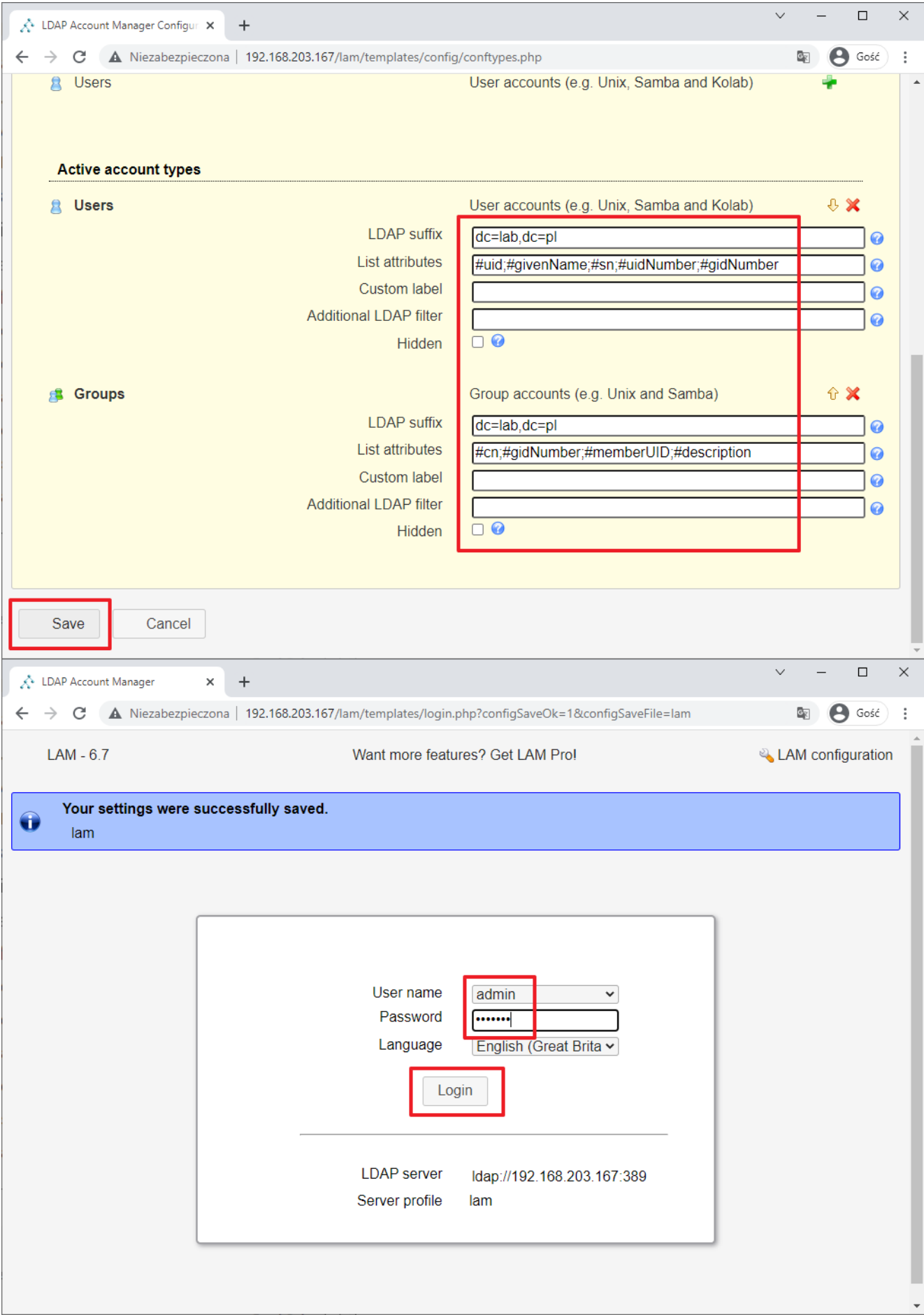

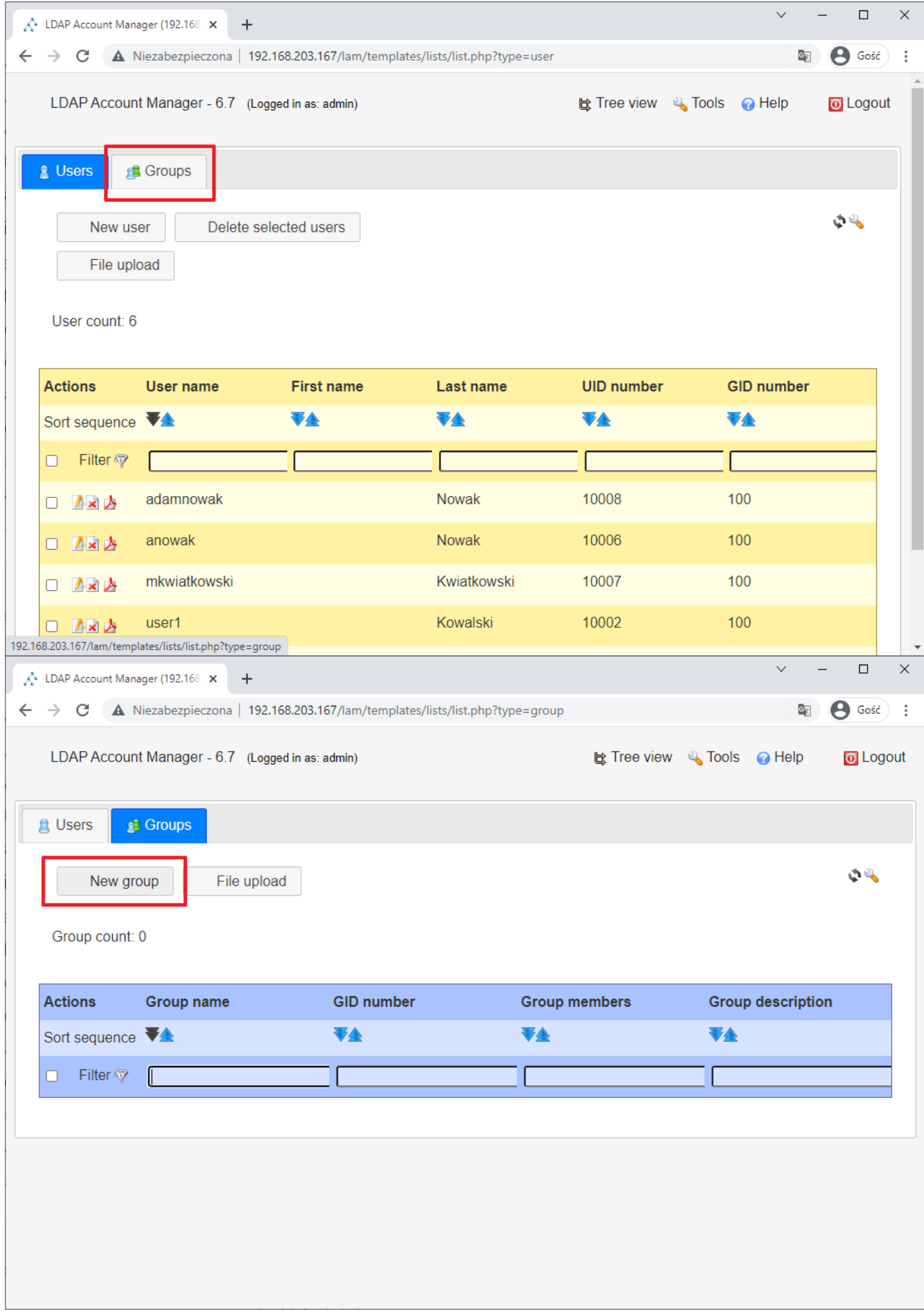

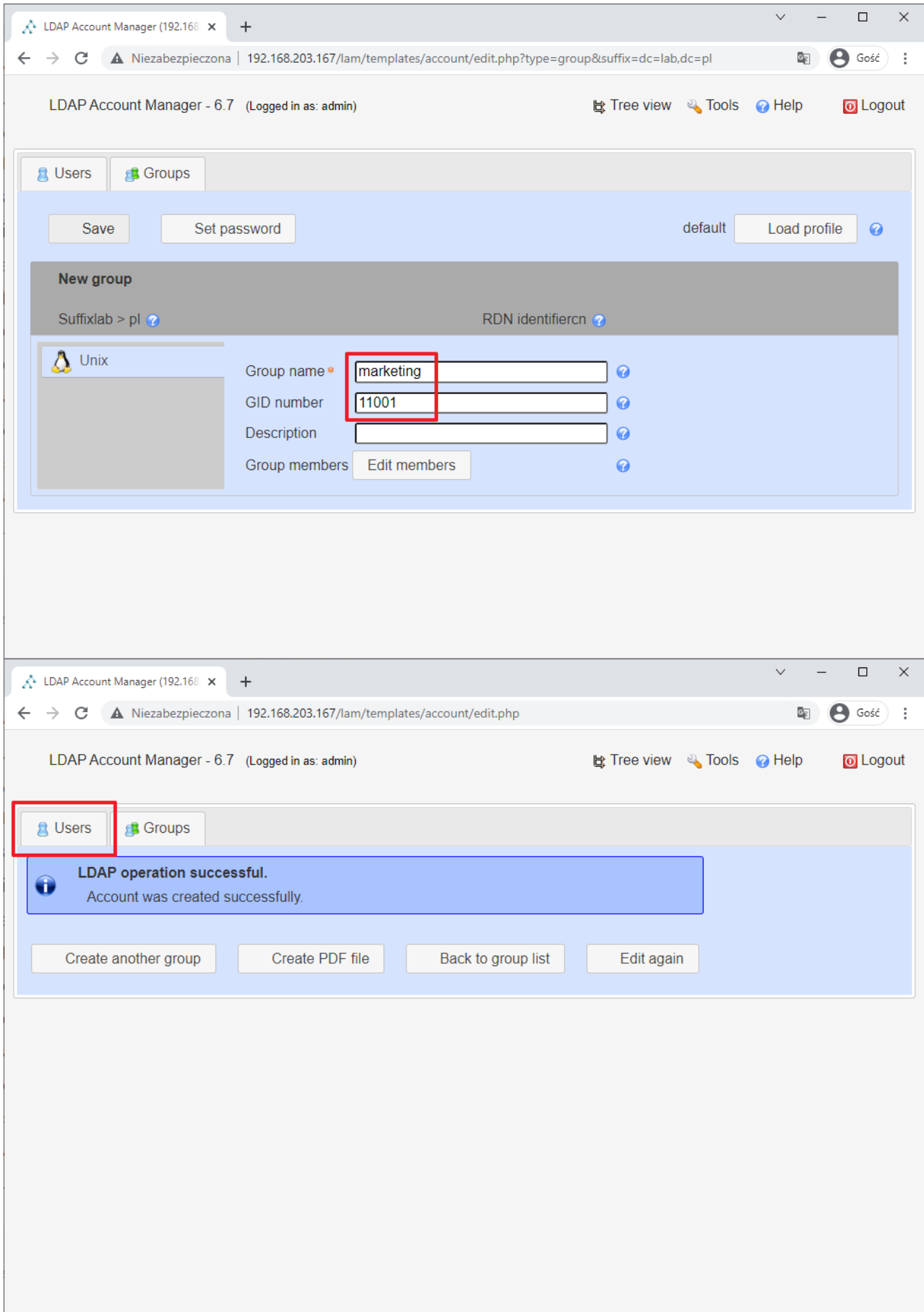

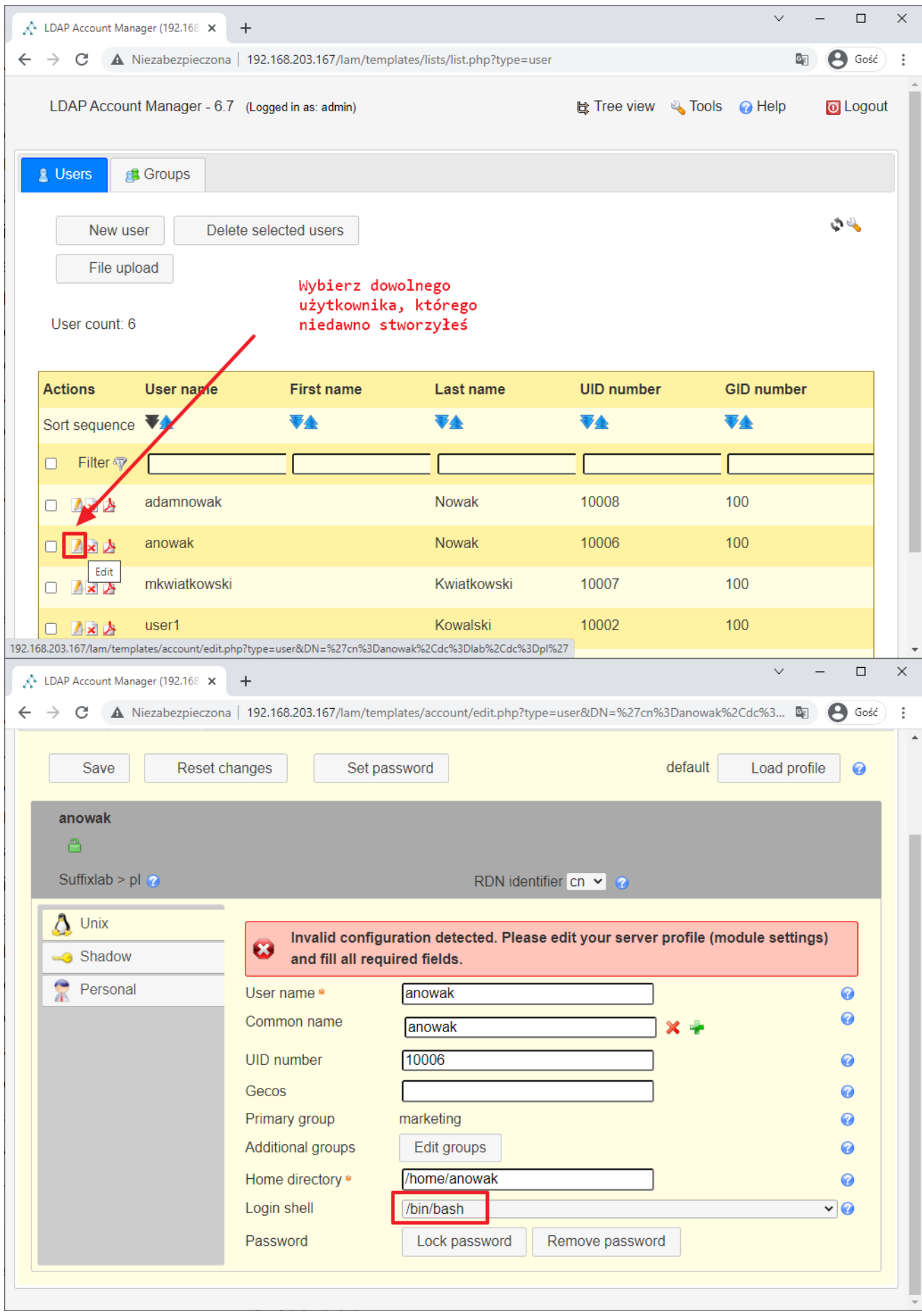

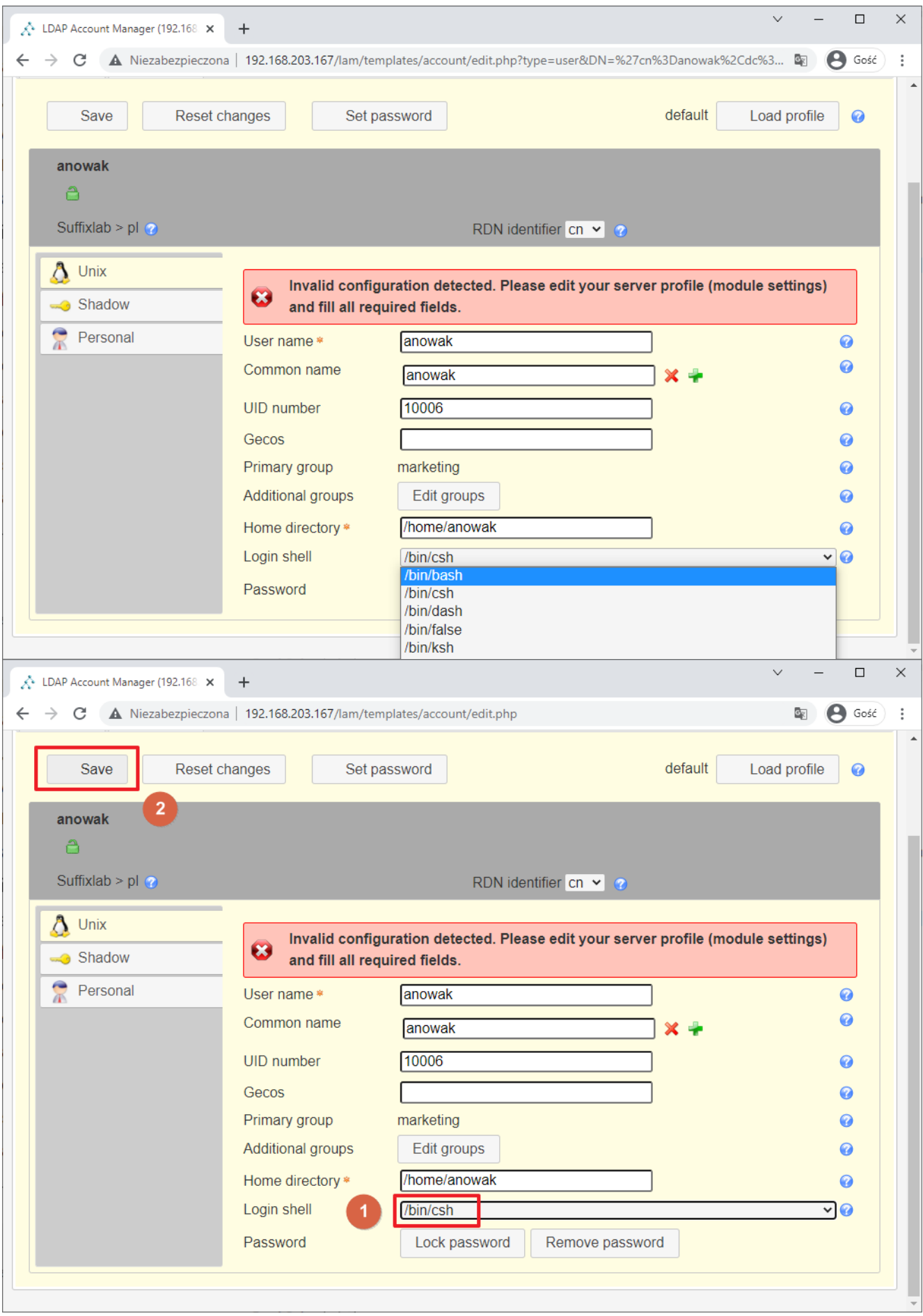

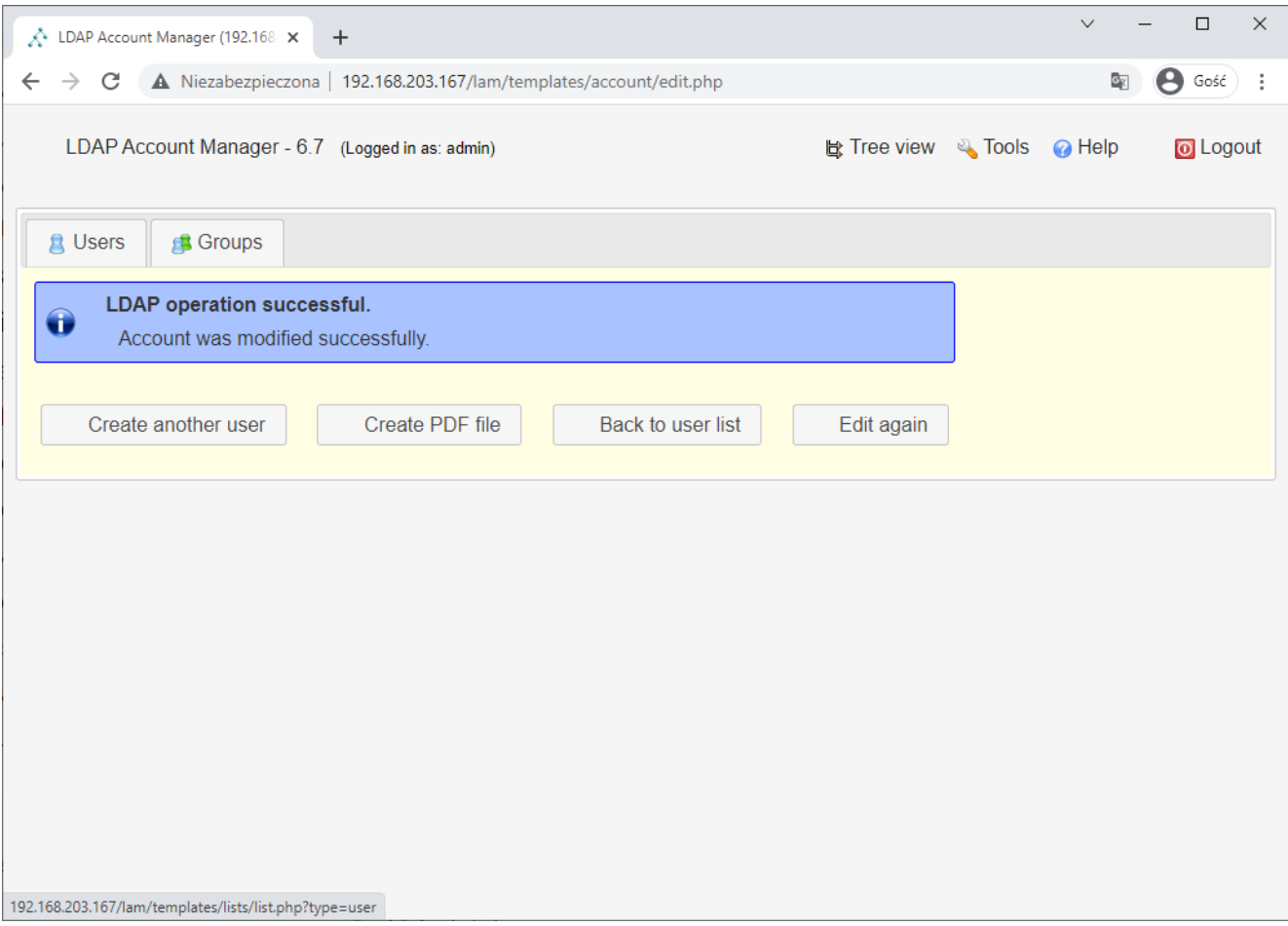

Sprawdź jeszcze raz Putty łączność za pomocą wybrane użytkownika z katalogu LDAP. Znak zachęty wskazuje na shella /bin/bash

```
2 192.168.203.167 - PuTTY
                                                                         \Box\times10gin as: anowak<br>18 anowak@192.168.203.167's password:
Welcome to Ubuntu 20.04.2 LTS (GNU/Linux 5.4.0-91-generic x86 64)
 * Documentation: https://help.ubuntu.com
 * Management:
                 https://landscape.canonical.com
 * Support:
                  https://ubuntu.com/advantage
  System information as of Mon 13 Dec 2021 04:33:52 PM UTC
  System load: 0.0
                                                           214
                                  Processes:
  Usage of /: 78.2% of 8.79GB  Users logged in:
                                                           ı
 Memory usage: 70%
                                  IPv4 address for ens160: 192.168.203.167
 Swap usage: 8%
 * Super-optimized for small spaces - read how we shrank the memory
   footprint of MicroK8s to make it the smallest full K8s around.
   https://ubuntu.com/blog/microk8s-memory-optimisation
102 updates can be installed immediately.
1 of these updates is a security update.
To see these additional updates run: apt list --upgradable
Last login: Mon Dec 13 16:27:35 2021 from 100.100.202.76
anowak@linux:~$
                           Rozszerzyliśmy schemat LDAPa
                           zmodyfikowaliśmy atrybut
                           shella /bin/bash dla
                           wybranego użytkownika
```